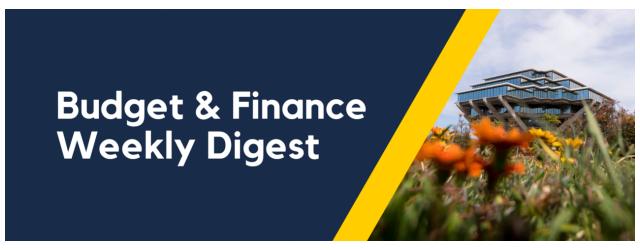

April 23rd, 2024 | 168th Edition

## **Announcements**

#### **PPM Contract Amendments**

Due to an increase in contract amendment requests to edit chartstring elements without correcting prior existing invoices, the decision to require an exclusive chartstring to flow through all invoices on a single contract has been implemented henceforth.

The negative downstream impacts of amending chartstring elements (Revenue, Fund, Customer Account, Financial Unit/Organization) to contracts that cause more than one chartstring to be issued on a single contract cause multiple accounting issues and complicated cleanup projects. [Project & Task amendments ARE acceptable; these two segments are NOT part of the issue].

- In the case that a new PPM invoices need to reflect a change in any of the chartstring segments, you can duplicate the existing contract, change the necessary elements, and create new invoices as necessary to prevent further accounting issues.
- Any existing S&S cases and contract amendment requests that have been invoiced with differing chartstring elements
  are currently undergoing analysis; please be patient as our team continues to work with department members to
  resolve these issues.
- When submitting contract amendments, please note the reason in the Comments section to prevent amendment requests from being rejected.

When contracts are incorrectly set up, departments are required to go through the following steps to correct any COA mistakes on the contract -

Contract Amendments/COA Corrections [MUST BE DONE IN ORDER]:

- 1. Submit <u>S&S ticket</u> to have customer account switched to "Paper" for preferred invoice delivery method
- 2. Issue credit memos for all invoices (get them submitted and approved), support portal KB0033271
- 3. Amend the contract to change the Revenue, Fund, Project, and/or Contract Owning Organization (Financial Unit) to the correct one and get it approved Support Portal KB0033499
- 4. Generate new invoices to mirror old ones by creating new events (get them submitted and approved) Support Portal KB0032793
- 5. Submit an S&S ticket and provide a list; if there are any payments received on old invoices to be transferred against newly created invoice/invoices
- 6. Submit an S&S ticket to know when all of the above have been completed so that the customer account can be turned back on to "Email" for the preferred invoice delivery method

- 7. Continue to invoice for the contract as usual
  - 1. KB0033271: Creating Credit Memo in Project and Portfolio Management (PPM) Invoice
  - 2. KB0033499: PPM Contract Amendments
  - 3. KB0032793: How to Create a Project Portfolio Management (PPM) Billing Invoice in Oracle

#### CIPERB Launch & Sign Up: Launching Monday, May 6th!

CIPERB (Customers, Invoices, Project Expenses Report & Billing) is a new tool that will provide full functionality for individuals to manage customers under the Accounts Receivable module in the OFC application. Customer data created and updated via CIPERB will be updated in real-time in Oracle to improve customer experiences and increase operational efficiency. The initial release will focus on Customer Accounts only; the following versions will expand upon further applications.

Register for one of the following training sessions (please use your UC campus email for registration):

#### **CIPERB Training 1**

Wednesday, 05/01/24 @ 10 AM - 11 AM

## **CIPERB Training 2**

Wednesday, 05/08/24 @ 10 AM - 11 AM

## **CIPERB Training 3**

Wednesday, 05/15/24 @ 10 AM - 11 AM

### **CIPERB Training 4**

Wednesday, 05/22/24 @ 10 AM - 11 AM

#### **CIPERB Training 5**

Wednesday, 06/05/24 @ 10 AM - 11 AM

## **CIPERB Training 6**

Thursday, 06/20/24 @ 10 AM - 11 AM

## **Cost Transfer WF Notifications Updated**

A blurb has been added to the cost transfer workflow notifications to help clarify that when Quantity does not equal Amount, the **New Quantity** field shows the **quantity**, not the amount.

#### **Adjustment Details**

| Worklist Number              | 29728454           |
|------------------------------|--------------------|
| Adjustment Type              | Split and transfer |
| Justification                |                    |
| Total Number of Transactions | 1                  |
| Total Cost of Transactions   | 49.10              |

#### **Project Costs Being Adjusted**

| Transaction<br>Number | Financial<br>Unit -<br>Project Org             | Project                                                                        | Task                                                           | Award | Funding<br>Source | Expenditure<br>Type        | Expenditure<br>Item Date | Original<br>Quantity | Amou<br>nt | Original<br>Transaction<br>Reference | Expenditure<br>Item<br>Comment        | Supplie<br>r<br>Invoice<br>Numbe<br>r | Supplier<br>Name                    |
|-----------------------|------------------------------------------------|--------------------------------------------------------------------------------|----------------------------------------------------------------|-------|-------------------|----------------------------|--------------------------|----------------------|------------|--------------------------------------|---------------------------------------|---------------------------------------|-------------------------------------|
| 52376693              | 9500015 -<br>Special<br>Events and<br>Protocol | 2035758 -<br>OPS SEP<br>Academic<br>Senate<br>Awards<br>(DRA/DTA<br>) FY 23-24 | 1 -<br>Distingu<br>ished<br>Researc<br>h Award<br>Lecture<br>s |       |                   | 530104 - Event<br>Services | 12/13/2023               | 2                    | 49.10      | 32687097                             | LINEN 120"<br>ROUND<br>ROBIN'S<br>EGG | 756576                                | BRIGHT<br>EVENT<br>RENTAL<br>S, LLC |

#### Project Costs Are Being Split and Transferred To

| New Project Organization                                | New Project                                                       | New Task                                     | New Award | New Funding Source | New Quantity |
|---------------------------------------------------------|-------------------------------------------------------------------|----------------------------------------------|-----------|--------------------|--------------|
| 3000103 - Radiation<br>Medicine and Applied<br>Sciences | 1000113 - RODSMLJ - FD AO<br>RAD ONC MEYERS PHD ACCT              | 1 - RODSMLJ - RAD ONC<br>MEYERS PHD ACCT     |           |                    | 1.00         |
| 9500015 - Special Events<br>and Protocol                | 2035758 - OPS SEP Academic<br>Senate Awards (DRA/DTA) FY<br>23-24 | 1 - Distinguished Research<br>Award Lectures |           |                    | 1.00         |

Note: New Quantity and New Amount are often, but not always, equal.

Approval History

## Cost Transfer Workflow Step Updated: IGNORE "Rejected by workflow system"

A "behind the scenes" step in the Cost Transfer workflow has been updated to prevent transfers from auto-completing when they're withdrawn from "Created by Me" (See Weekly Digests from 10/10/23 through 10/31/23 for additional details). The workflow step will now show as "Rejected by workflow system"; However, you can **IGNORE** this as it does not reflect the actual status of the transfer. Unfortunately, this step cannot be hidden from view.

To confirm the status of your transfers, please use the <u>Transfers by Status</u> report on the Project Cost Transfer panorama.

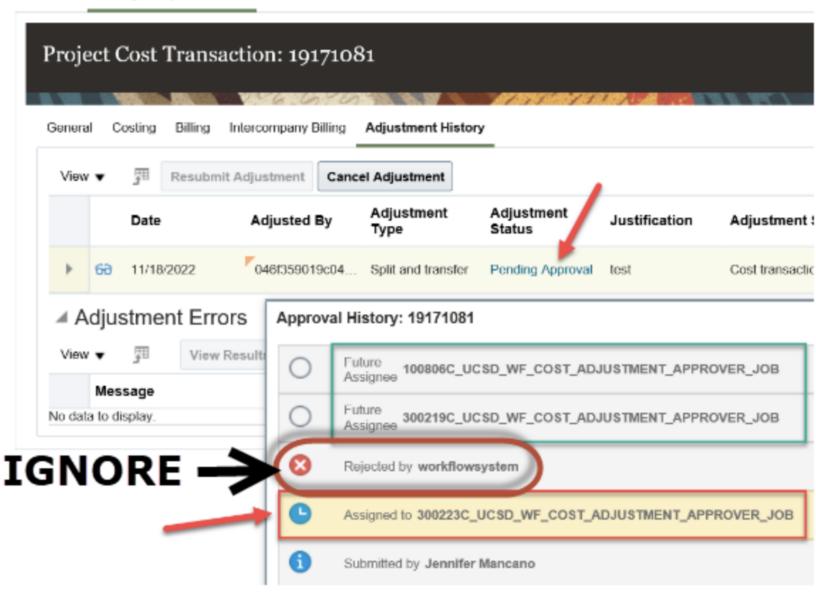

With this change, if you withdraw a pending cost transfer from the "Created by Me" area on the OFC dashboard, the adjustment status will show as "Approval Rejected" but if you click on the status, the approval history will show "Withdrawn by."

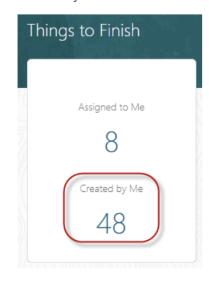

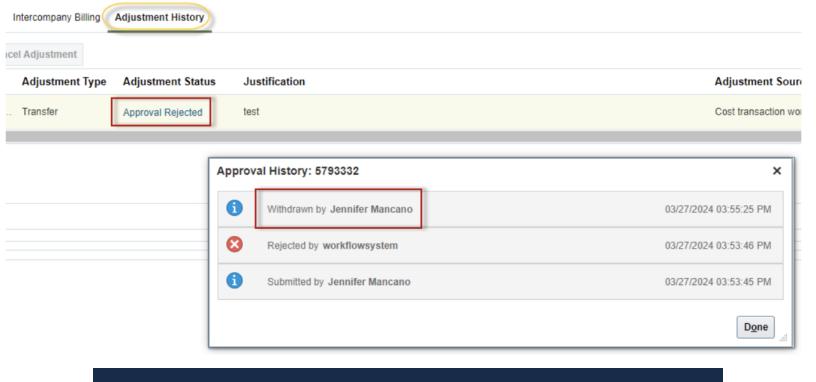

# **BI & Financial Reporting**

## Campus User Roles Rebuild

This report has been rebuilt in Cognos to enable inclusion of data only found in the Employee Activity Hub, such as Employee Home Department and HR Status. This will allow departments and central offices to identify former employees who still have active roles in Oracle. Access the new report from the same BAH tile as the previous report.

#### **Budget & Finance User Group Updates**

On April 17, the Budget and Finance User Group approved the following enhancement requests:

#### GL Project Balances and GL Fund Balances

- New columns will be added to reflect the cash balance of the project/fund. The current focus on changes in net position
  may reflect revenue for which cash has not yet been received (receivables) or expenses for which cash has not yet
  been paid (payables). Displaying these amounts and the resulting cash balance will allow users to more accurately
  assess funds at risk and understand whether there are outstanding receivables on a project without having to run a
  separate report.
- Anticipated release: June 2024

#### **GL-PPM** Reconciliation

- · A new column will be added to display the Project Manager
- Anticipated release: September 2024

Invoices Posted to 96\* (FinOps Analytical Dashboard - Process Errors)

- This exception report used by BFS Financial Operations identifies customer invoices where the financial unit was not updated during invoice creation. This report will now be sent via email to invoice creators to prompt correction of the invoice.
- Anticipated release: September 2024

## **Tips & Tricks**

## Cognos and Oracle Tips & Tricks

After running any Cognos report, click the Run button to return to the prompt page.

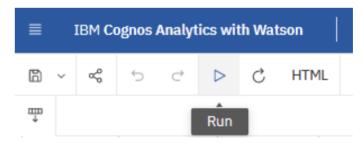

After running any Cognos report, download it to Excel or PDF by changing the format. Download Excel Data for an unformatted Excel file (this option does not work for reports with multiple pages or multiple tables on a page). After downloading, change back to HTML format by changing the format back to HTML.

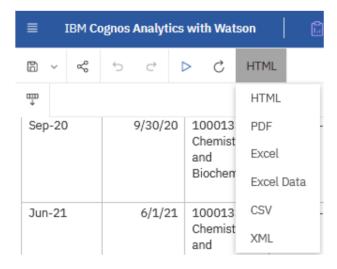

## **Training & Support**

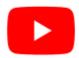

Watch recorded office hours and more on our <u>UC San Diego Budget & Finance YouTube channel</u>.

## **ECERT Effort Reporting Office Hours**

Every Wednesday @ 2:30 PM - 3:30 PM

Come get your questions answered, system access setups, or helpful hints on the effort report certification process.

### **Fund Management Office Hours**

Every Thursday @ 11:00 AM - 12:00 PM

Get your questions answered and solidify your understanding during this information-packed session. Don't miss it!

**UC San Diego Travel: Reporting Expenses** 

## Thursday, April 25 @ 1:00 PM - 3:00 PM

Intended for: Those involved in the process of trip reconciliation for business travel at UC San Diego, including travelers, preparers (Concur Delegates), and approvers.

The course provides an overview of UC San Diego's travel policy and procedure, including summarized guidelines, resources, and information about online tools.

In this course, you will learn about Concur processes for prepaying travel and claiming expenses after the business trip occurs, per Travel Policy G-28.

#### Topics Covered:

- · Arranging for prepayment of fees, such as registration
- Making deposits, such as for hotels
- Reporting expenses
- · Claiming traveler reimbursement

#### **IPPS Office Hours**

IPPS holds **weekly** Office Hours to help with all of your questions related to Procurement, Accounts Payable, Travel and Entertainment, Procurement Card, and Tax & Account/Supplier Setup. This is our schedule:

- Procure-to-Pay, Travel & Entertainment, Tax & Accounting/Supplier Setup
  - Mondays, 1:00 PM 2:00 PM
  - Wednesdays and Fridays, 9:00 AM 10:00 AM
- Procurement Card
  - Wednesdays, 9:00 AM 10:00 AM

#### **ICA 1:1 Sessions**

Sign up for 1:1 zoom session with ICA team members

- Payroll Financial Management team 1:1 sessions have moved from UCPath to ICA.
   Register here for help with Salary Cost Transfers, Direct Retros, Payroll Reconciliations, UCPath Funding Transactions, Composite Benefit Rates (CBR), General Liability (GAEL) & Vacation Leave Assessment (VLA).
- General Ledger Financial Management team
   Register here for help with General Ledger, Capital/ Fixed Assets, Detail Code setup, ITFs, Internal Controls, Oracle Role questions and more.

#### **Reporting 1:1 Sessions**

<u>Sign up</u> for a 1:1 Zoom session to meet with a member of the BI & Financial Reporting team who can answer your specific questions about financial reporting and dashboards/panoramas in the Business Analytics Hub (BAH).

Click to access the <u>Event Calendar</u> on Blink, which showcases a consolidated view of Office Hours, Instructor-Led Training sessions, and Hot Topics. Be sure to try out the different calendar views in the upper right corner!

#### The Support Framework: Your Guide to Finding Help

Learning all there is to know about budget & finance can feel daunting.

The <u>Support Framework</u> is designed to help the Budget & Finance community, including faculty or staff with financial responsibilities, identify their resources based on the following questions:

- What can I do on my own?
- Where can I get help?
- Who can help escalate?
- How do I suggest enhancements?

Bookmark or download a copy for quick links to various resources available to you.

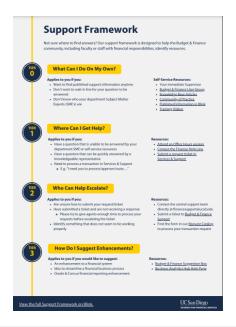

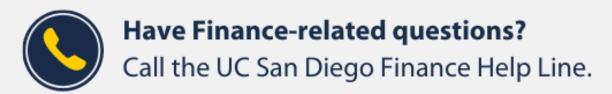

(858) 246-4237

Tuesdays - Thursdays | 10:00am - 12:00pm & 1:00pm - 3:00pm

Each Tuesday, the Weekly Digest provides important updates related to Budget & Finance, including Oracle Financials Cloud and Concur Travel & Expense.

Our goal is to deliver timely information that matters to you.

Not sure where to find answers? Get started using our **Support Framework**.

<u>Visit Our Website</u> | <u>Subscribe to our YouTube</u> | <u>Contact Us</u>

UC San Diego

<u>Manage</u> your preferences | <u>Opt Out</u> using TrueRemove™ Got this as a forward? <u>Sign up</u> to receive our future emails. View this email <u>online</u>.

9500 Gilman Dr, | La Jolla, CA 92093 US

This email was sent to .

To continue receiving our emails, add us to your address book.

Subscribe to our email list.